# University<sub>of</sub> Idaho

## **REGISTRATION INSTRUCTIONS**

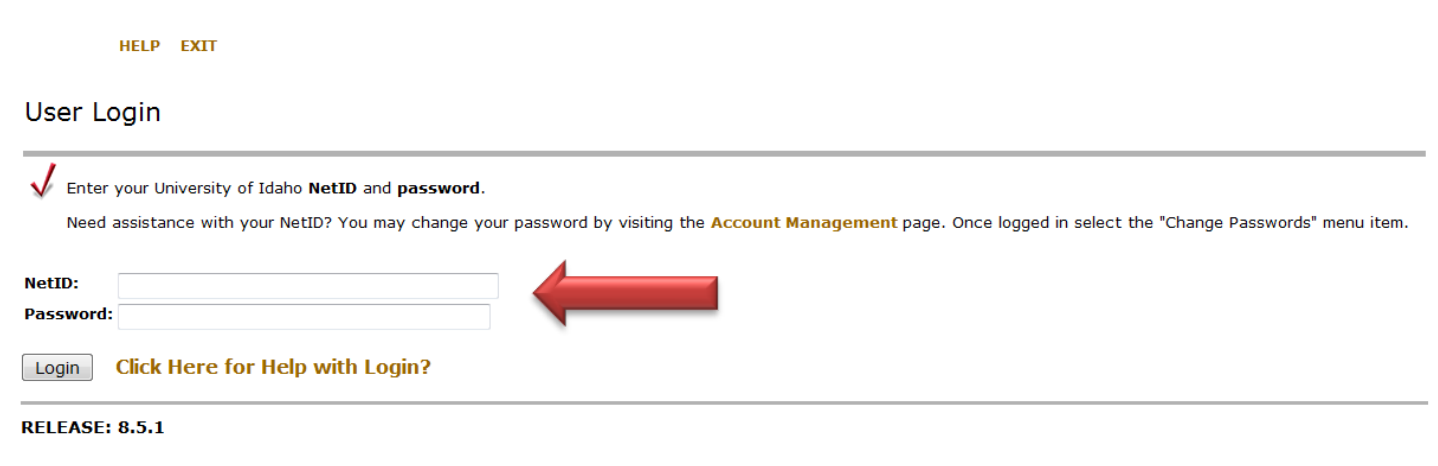

## All Students Register Using Vandal Web

All undergraduates must speak with their academic advisor before registration to remove a hold.

 Layout your schedule using information from the *Class Schedule*: [www.uidaho.edu/schedule.](http://www.uidaho.edu/schedule) ▶ Be sure to write down the CRNs for the classes you wish to register for.

#### Login to your VandalWeb account: [www.vandalweb.uidaho.edu](http://www.vandalweb.uidaho.edu/)

NOTE: If you have not created your accounts, go to [www.vandalsetup.uidaho.edu](http://www.vandalsetup.uidaho.edu/) and complete setup process first.

- ▶ NetID is your University of Idaho login name, same as the first part of your VandalMail address before the @vandals.uidaho.edu (example: vand1234)
- **Password** is the personal password you created for your University of Idaho account. \*If you need login assistance select the **Click Here for Help with Login?** option

 $\frac{4}{1}$  To register for classes from the Main Menu

- Click **Student Information/Registration Menu**
- Click **Registration Menu**
- Click **Add/Drop Classes**
- Choose the correct **Term** from drop-down, click **Submit**
- Enter CRN's on the **Add Classes Worksheet**, click **Submit Changes**

If you did not encounter any registration problems, your classes will all show as "*Web Registered*" which means you are officially registered – CONGRATULATIONS!

If you did encounter a registration error, please see below of more information.

### **When I tried to register, I got an error…now what do I do?**

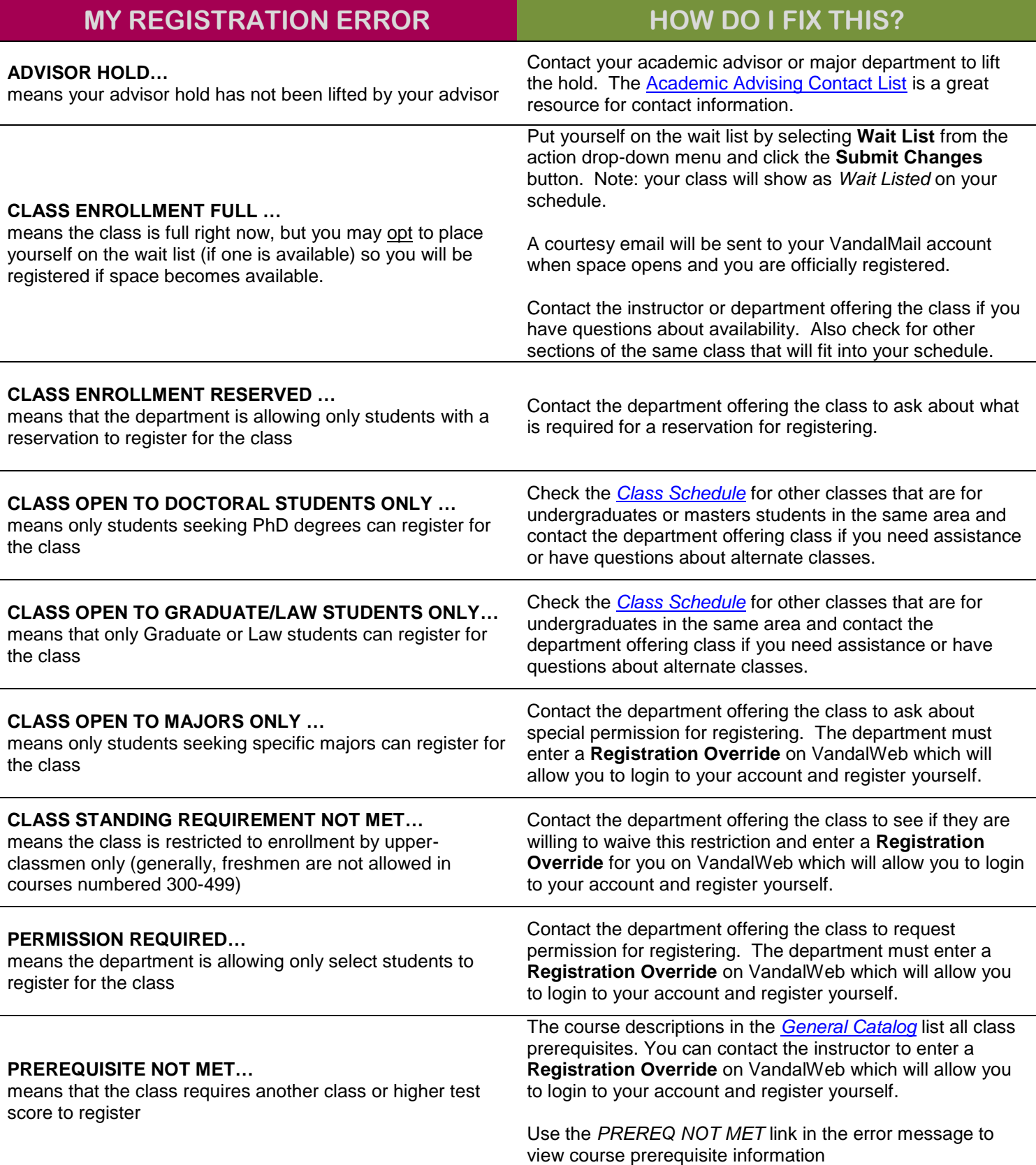

#### **EMAIL and PHONE NUMBERS for instructors and departments are available in the Online Directory. [www.uidaho.edu/directory](http://www.uidaho.edu/directory)**